# **Managing Feedback Widget**

For each forum you can activate the feedback widget which you can publish on your web resources for collecting feedback from your customers and users of your product.

The widget is comprised of two modules, as follows:

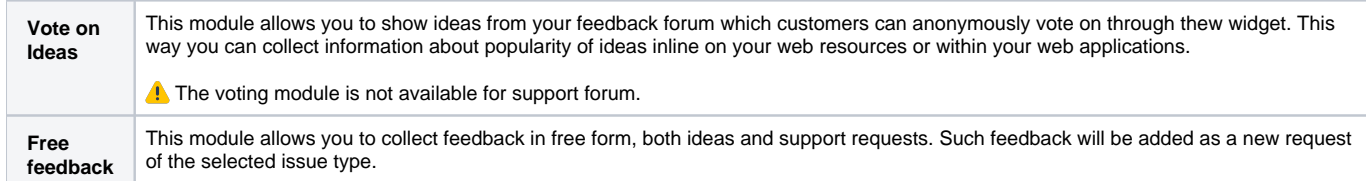

## Activating the widget

General settings Restrictions Authentication Automation Widget

- 1. On the navigational sidebar, select **Forums**.
- 2. On the list with forums, locate the forum which you want to create a widget for.
- 3. Click **Edit**.
- 4. In the **Edit Forum** form, switch to the Widget section.

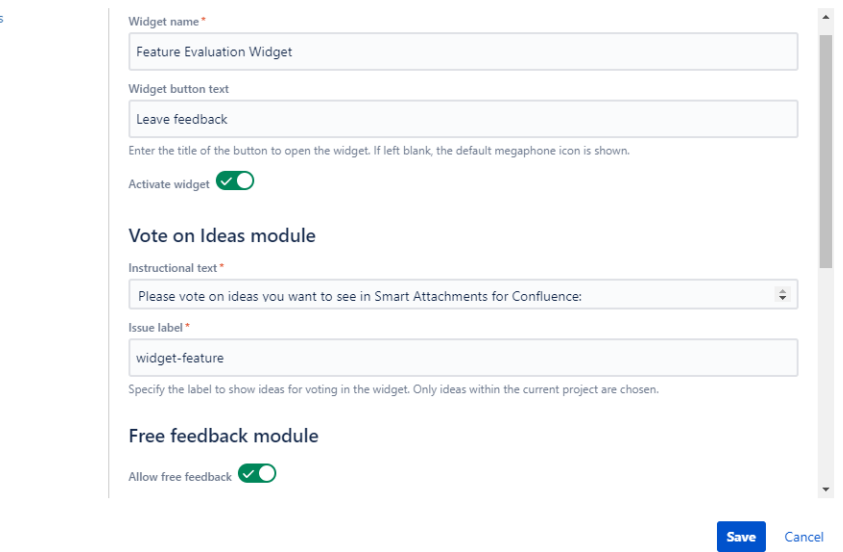

5. Specify information about the widget, as follows:

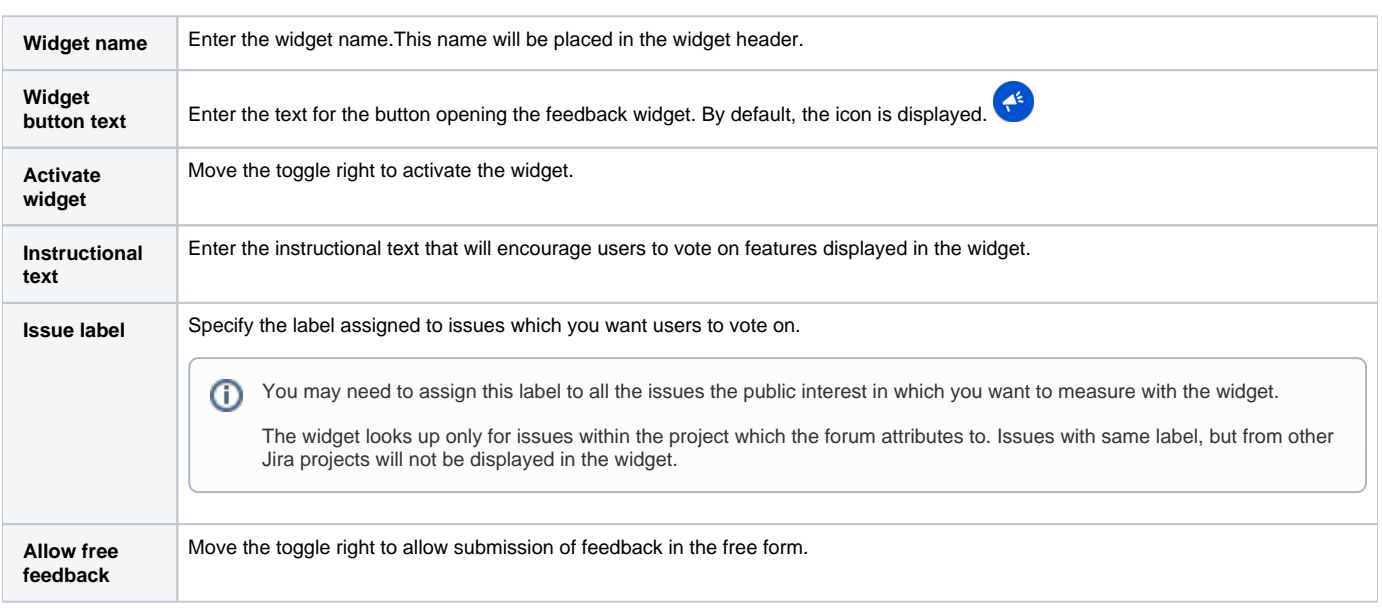

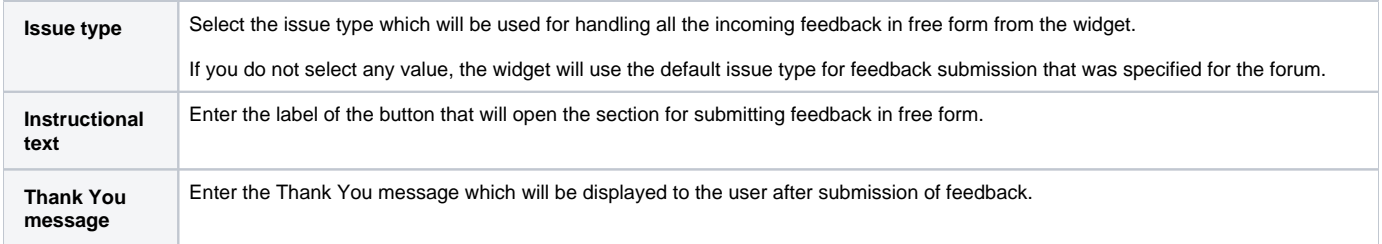

#### When complete, click **Save**.

Customer Case will generate code of the script for embedding the widget on your website. Copy this code and embed it into the code of your website.

#### The widget code looks as follows:

```
<script data-cc-embedded data-key="d3908262-390f-49db-a404-10dfb5b177a0" data-base-url="https://ac.customercase.
com" src="https://ac.customercase.com/assets/embed.js"> </script>
```
## Embedding the widget

Embedding of widget into the website or any other web resource includes the adding of the script into the page template. By default, the embedded widget appears in the bottom right part of the screen.

The widget script is initialized within the iFrame, which does not impact the loading of the page content anyhow.

## **Opening the widget without button**

In situations, when you want to initiate the widget opening without clicking the dedicated button, you can open the widget through API.

You can register a callback function which will be called after the widget loading. You need to add the data attribute data-on-ready with the name of the JavaScript function into the generated script tag. The function should be placed on the parent page before the widget script. The function will be called one time after the loading and initialization of the widget. The toggle function (which toggles the widget states - opens it if closed, or closed it, if opened) will be passed to the callback function as a parameter.

In the current example, the onWidgetReady function is defined on the page before the code of the widget. The function name is specified in the data attribute of the script used for loading a widget (data-on-ready="onWidgetReady"). After initialization of the widget, the onWidgetReady function will be called, which will lead to the opening of the widget and its closing after 10 seconds.

```
<!DOCTYPE html>

<body>
<h1>My page with Customer Case Widget</h1>
<script>
    function onWidgetReady(invertState) {
        invertState();
         setTimeout(invertState, 10000);
    }
</script>
<script data-cc-embedded data-key="ee8f9393-42da-41d1-93ad-205d44e5181e" 
data-base-url="https://ac.customercase.com" 
data-on-ready="onWidgetReady" 
src="https://ac.customercase.com/assets/embed.js"> </script>
</body>
</html>
```
### **Filling out the user's email automatically**

The widget allows you to automatically pre-populate the user's email before feedback submission so you can contact this person to clarify details if needed.

To fill out the user' email, you need to define its value within the data attribute data-user-email in the widget script, as follows:

```
<script data-cc-embedded data-key="ee8f9393-42da-41d1-93ad-205d44e5181e" 
data-base-url="https://ac.customercase.com" 
data-user-email="admin@example.com" src="https://ac.customercase.com/assets/embed.js"> </script>
```